## Zwei-Faktor-Authentifizerung bei der Anmeldung zu M365

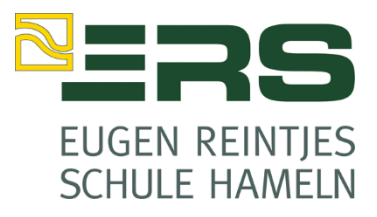

Bei der erstmaligen Anmeldung zu Microsoft 365 (ehemals Office 365) wird um eine Verifizierung per Mail oder SMS gebeten.

Folgende Anleitung beschreibt das Vorgehen:

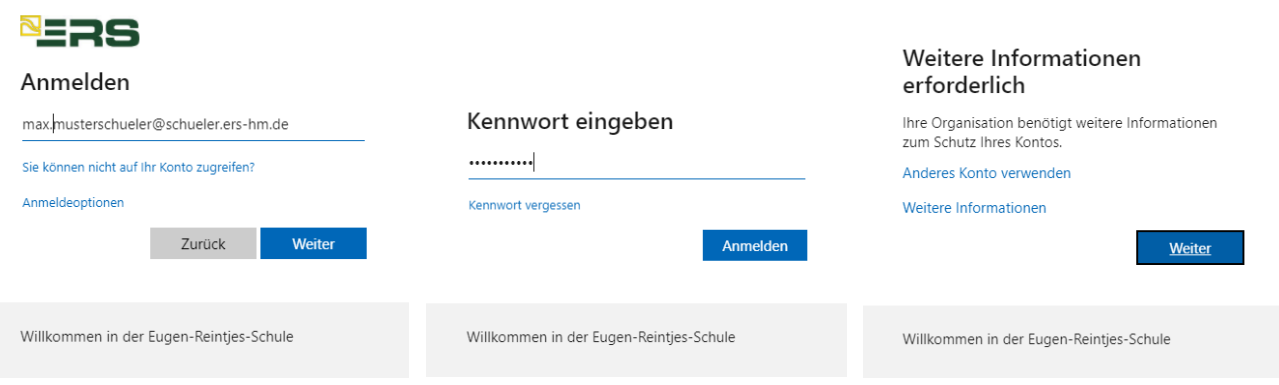

1. Melden Sie sich bei Microsoft 365 mit Ihrem Firmen- oder Schulkonto Namen und Ihrem Initialpasswort an. Sie werden dann gebeten, weitere Informationen einzugeben und landen dann auf folgender Webseite:

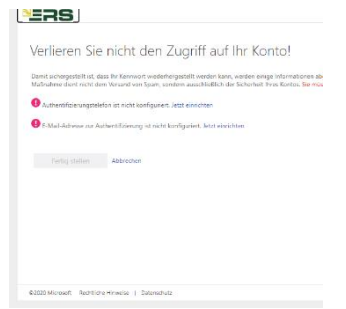

- 2. Wenn Sie beispielsweise die Textnachrichten-Methode verwenden, nachdem Sie Ihr Kennwort eingegeben haben, müssen Sie einen Bestätigungscode eingeben, der an Ihr Telefon gesendet wird. Wenn Sie stattdessen eine andere E-Mail-Adresse eingegeben haben, wird Ihnen der Bestätigungscode an diese Adresse geschickt.
- 3. Wenn Sie den sechsstelligen Code erhalten haben, geben Sie ihn in das Feld ein, und wählen Sie dann **Überprüfen** aus. Bei erfolgreicher Überprüfung können Sie dann die Anmeldung fertig stellen.

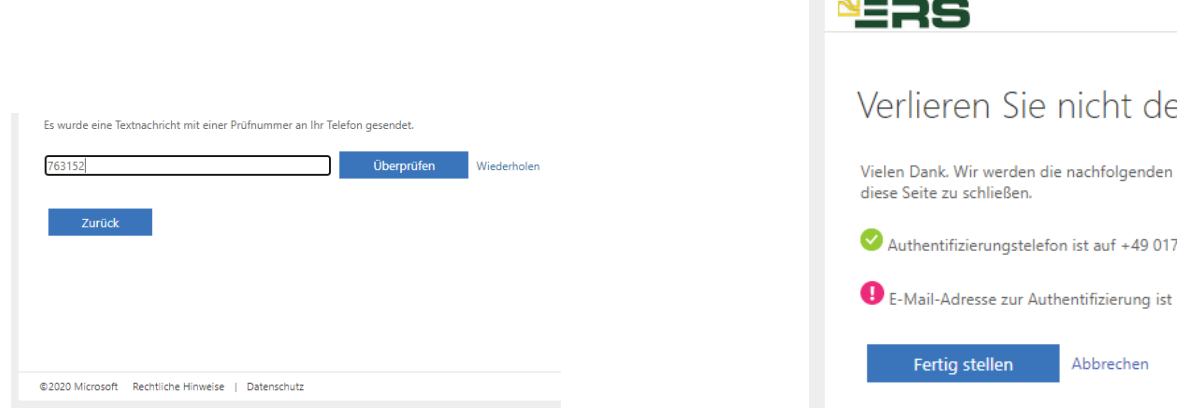